# **When Software Enters the Stage**

November 23rd, 2022 **Roel Aaij**

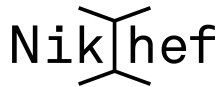

### **<sup>1</sup> Version Control**

- It's very easy to forget what you did even a few days ago
- When working on multiple projects, it's worse
- When writing your thesis, you'll need to remake plots
- You want to keep track of the history of what you're doing
	- Data
	- Code
	- Documentation
- The answer is: version control
- A very popular tool: git
- <https://swcarpentry.github.io/git-novice/>

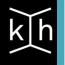

### **<sup>1</sup> GitLab**

- We now have a repository somewhere on stoomboot, let's make that more useful
- go to <https://gitlab.nikhef.nl> and hit "Federated login"

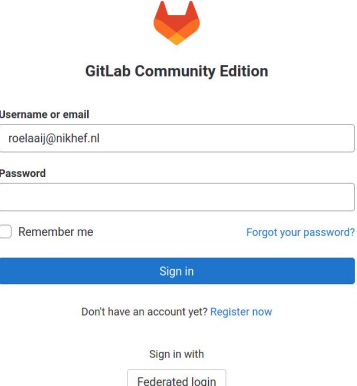

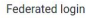

Remember me

### **<sup>1</sup> GitLab SSH Keys**

- Intermezzo: add your SSH key to gitlab
- <https://www.nikhef.nl/pdp/computing-course/work/ssh.html>
- $cat \sim / .ssh/id\_rsa.pub$
- Click on your profile and select "Preferences"

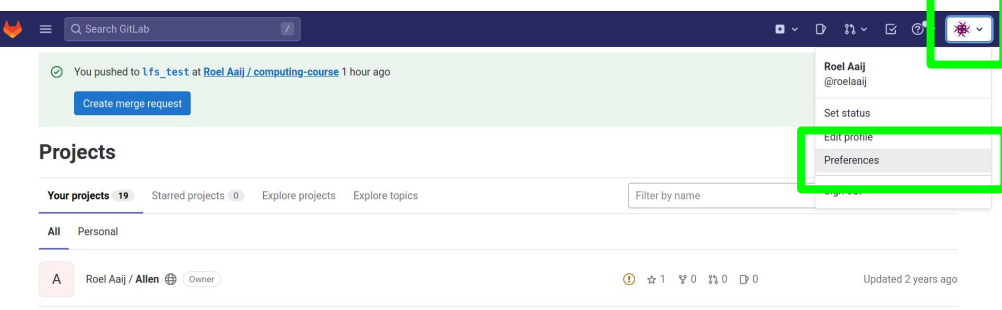

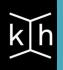

### **<sup>1</sup> GitLab SSH Keys**

- Select "SSH Keys" from the menu on the left
- Copy paste your public key into the box and add it with a title

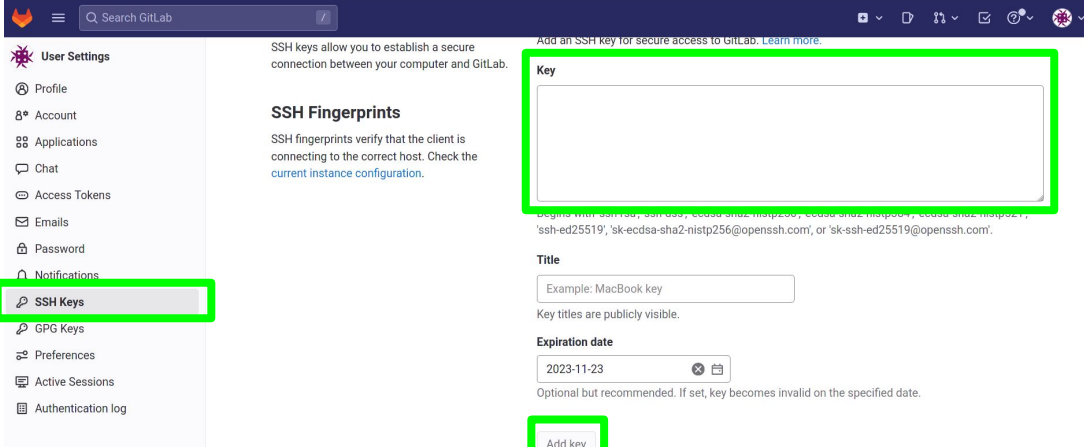

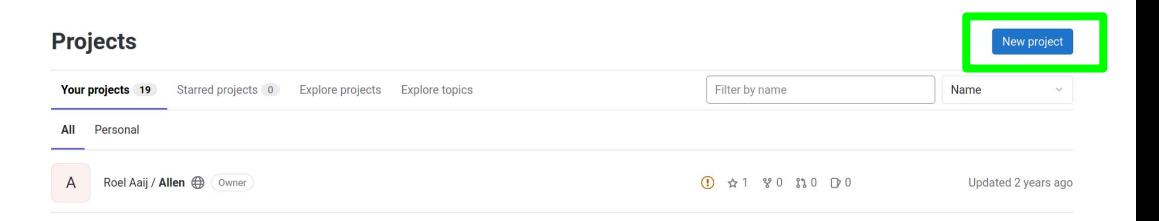

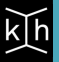

#### New project > Create blank project

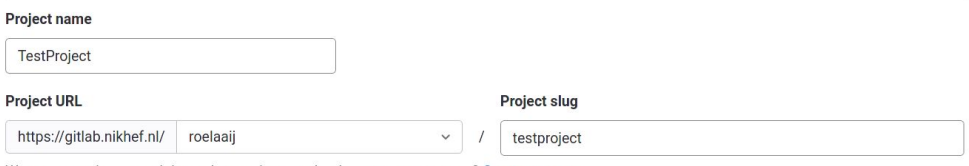

Want to organize several dependent projects under the same namespace? Create a group.

#### Visibility Level ?

#### **O** A Private

Project access must be granted explicitly to each user. If this project is part of a group, access is granted to members of the group.

#### ◯ *I* Internal

The project can be accessed by any logged in user except external users.

#### **Project Configuration**

#### $\triangleright$  Initialize repository with a README

Allows you to immediately clone this project's repository. Skip this if you plan to push up an existing repository.

#### Enable Static Application Security Testing (SAST)

Analyze your source code for known security vulnerabilities. Learn more.

**Create project** Cancel

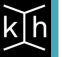

Copy the commands, but instead of https, we need ssh

Project 'Test Project' was successfully created.  $\Omega$ 

To make it easy for you to get started with GitLab, here's a list of recommended next steps.

Already a pro? Just edit this README.md and make it your own. Want to make it easy? Use the template at the bottom!

### **Add your files**

□ Create or upload files

□ Add files using the command line or push an existing Git repository with the following command:

cd existing repo git remote add origin https://gitlab.nikhef.nl/roelaaij/test-project.git git branch - M main git push -uf origin main

● Copy the ssh URL

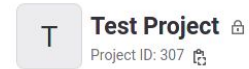

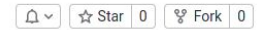

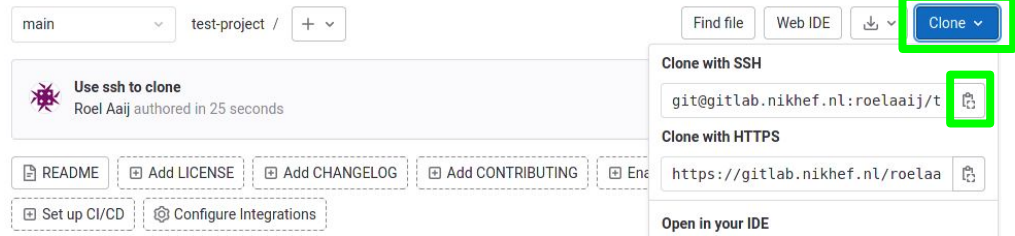

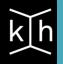

### **<sup>1</sup> What about data?**

- You should keep track of your data too
- Git is great for ASCII encoded files, not so much for binary
- Do it in the same repository, with symlinks
- Create folders for various types of files
	- Work in progress
	- Plot created from this data
	- Data used for thesis or publication
	- etc.
- Use the symlinks in your code and notebooks
- Commit them as part of the rest

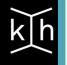

### **<sup>1</sup> What about software?**

- Create a conda environment [https://www.nikhef.nl/pdp/computing-course/software/where-t](https://www.nikhef.nl/pdp/computing-course/software/where-to-get.html) [o-get.html](https://www.nikhef.nl/pdp/computing-course/software/where-to-get.html)
- Create conda spec file, and store it in your repository: \$> conda list --explicit > spec-file.txt
- Create environment from spec file: \$> conda create --name myenv --file spec-file.txt
- This relies on the availability of packages in conda
- For experiment software: include the version(s) of the release
- For software you develop:
	- Create a repository for your software
	- Create a release
	- Upload it to zenodo
	- cite the DOI
- For those who want more: [build containers](https://apptainer.org/docs/user/1.0/build_a_container.html)

### **<sup>1</sup> Zenodo**

- Zenodo is a general purpose repository for scientific documents and data
- **Hosted by CERN**
- For each submission, a digital object identifier (DOI) is created, which allow citation of the submission
- Let's go and upload something:
	- \$> tar jcf my\_repo.tar.bz2 my\_repo
	- <https://sandbox.zenodo.org/>
	- sign up (easiest with ORCID)
	- log in
	- upload

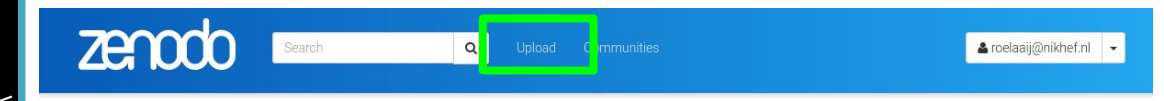

# **<sup>1</sup> arXiv**

- arXiv is a preprint server
- The majority of papers in our fields are put on arXiv
- No peer-review, also many "interesting" papers
- A DOI is generated for each submission
- arXiv publications can be cited
- Don't forget to update the citation once a journal publication is available
- Many categories available:
	- <https://arxiv.org>
	- <https://arxiv.org/archive/hep-ex>
	- <https://arxiv.org/archive/hep-ph>
	- <https://arxiv.org/archive/hep-th>
	- <https://arxiv.org/archive/cs.LG>

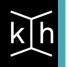

## **<sup>1</sup> Journal**

- In addition to what you create, you may also want to keep track of what you do
- A research journal
- You can do it on old-fashioned paper
- Or use a digital one and store it using git (with a remote on gitlab.nikhef.nl)
- Emacs + org-mode: <https://orgmode.org/worg/org-tutorials/org4beginners.html>
- Markdown in your editor of choice
- LaTeX
- Jupyter notebooks: [https://nextjournal.com/schmudde/how-to-version-control-jup](https://nextjournal.com/schmudde/how-to-version-control-jupyter) [yter](https://nextjournal.com/schmudde/how-to-version-control-jupyter)

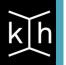